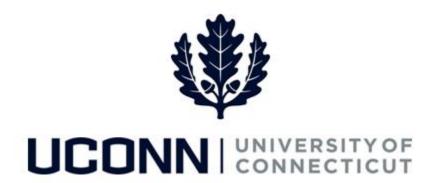

## **University of Connecticut**

## Submitting a Leave Request: Personal Leave (Non-Faculty)

**Overview** Employees will use this job aid to help them request an unpaid personal leave of absence.

**Note:** Employees must exhaust all vacation and other time accruals before they are eligible for an unpaid personal leave. Accrual balances are reflected on the absence request page.

## **Process Steps**

| Step | Action                                                                                                    | Screenshot |
|------|----------------------------------------------------------------------------------------------------|------------|
| 1    | Navigation: Main Menu > Core-CT HRMS > Self Service > Leave Management > Leave Request or From your Home page under Leave Management, click Submit or Modify Leave Request |            |

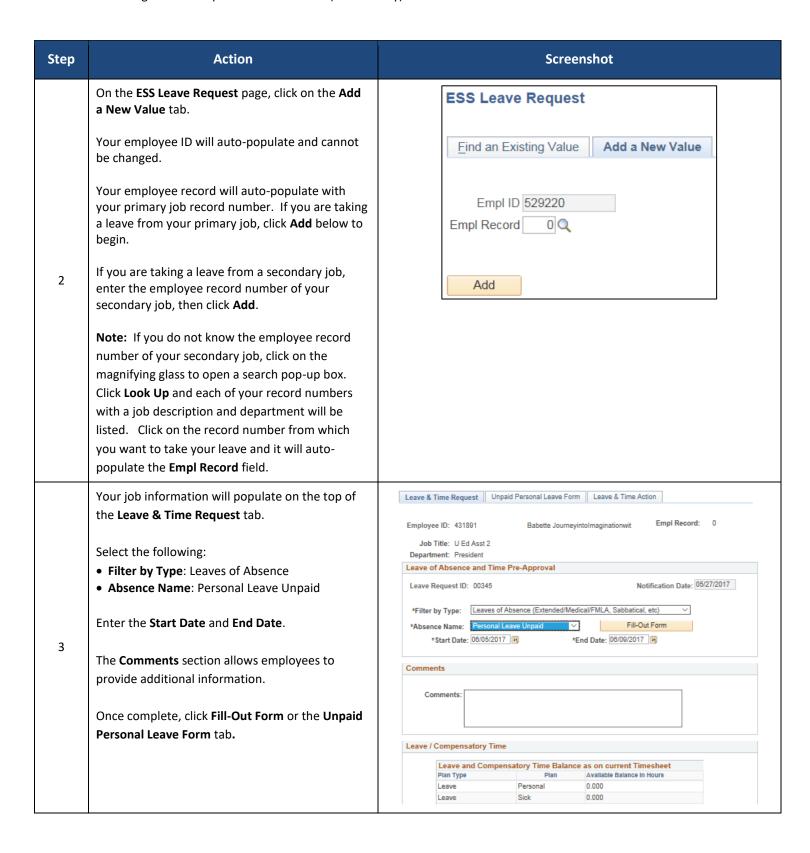

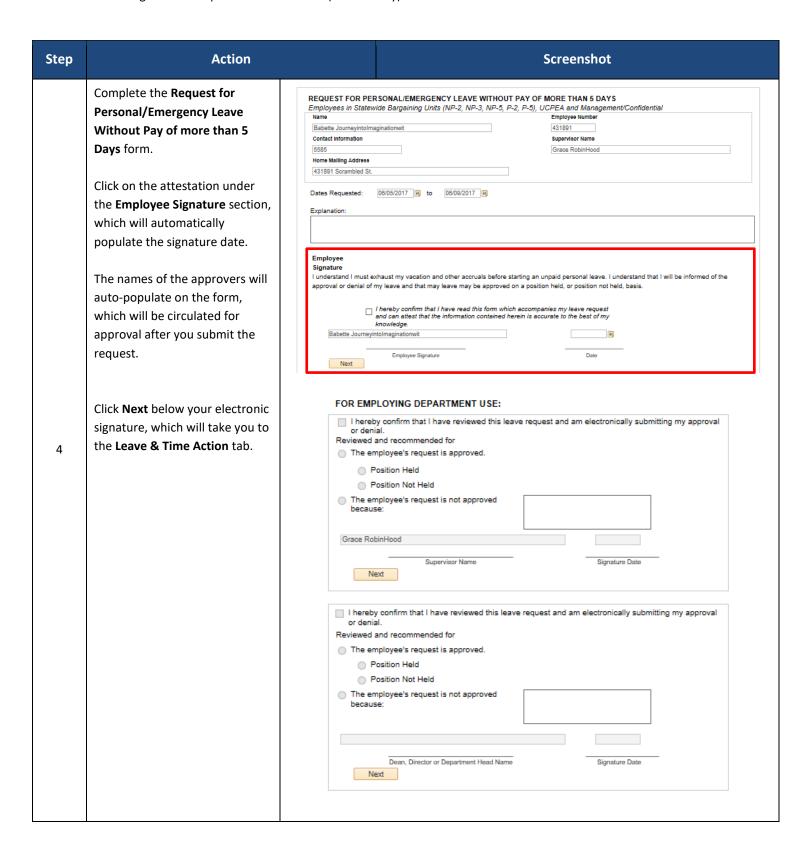

| Step | Action                                                                                                    | Screenshot                                                                                                    |
|------|----------------------------------------------------------------------------------------------------|----------------------------------------------------------------------------------------------------|
|      |                                                                                                    | FOR FINAL REVIEW SEND TO LEAVE ADMINISTRATOR, HUMAN RESOURCES, UNIT 5075  FOR HUMAN RESOURCES USE:                                                                                                    |
| 5    | On the <b>Leave &amp; Time Action</b> tab, click <b>Submit</b> .                                                                                                    | Leave & Time Request Unpaid Personal Leave Form Leave & Time Action  Employee ID: 529220 Empl Record: 0 Leave Request ID: 00336  Absence Name: Personal Leave Unpaid Approval Status: Needs Approval  Actions  Submit  Leave Request Loaded  Leave Request Amended  Leave Request Status |
| 6    | Once submitted, the Personal Unpaid Leave request will be sent to your employing department for review and approval/denial from your Supervisor and the Dean, Director or Department Head. Your employing department will confirm if your position will be held or not held upon your return, if approved.  You can check the status of your leave at any time.  Once your employing department submits their approval or denial of the request, it is routed to the Human Resources Leave Administrators (HRLA) for final review. You will be notified of the request status once HRLA completes the form. |                                                                                                    |